## DIGITAL COMPETENCY

In the grid below, there are some activities to help you to develop your skills in ICT. You can choose which activities you would like to complete from the grid. How many can you complete?

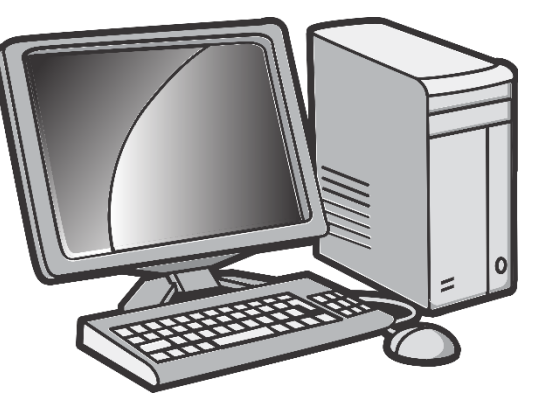

## Create a PowerPoint to present information about an animal of your choice.

In your PowerPoint, you need to include:

- Different fonts
- Images

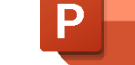

- Animation Effects

Challenge! Can you include Transition Effects in your presentation?

Need some help with using PowerPoint? Watch this video which gives a tutorial:

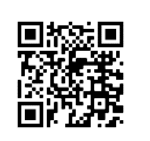

Spark.

[https://www.youtube.com/watch?v=XF34-](https://www.youtube.com/watch?v=XF34-Wu6qWU) [Wu6qWU](https://www.youtube.com/watch?v=XF34-Wu6qWU)

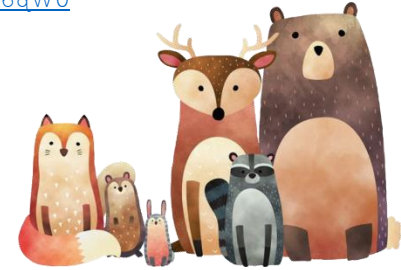

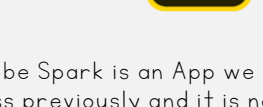

Adobe Spark is an App we have used in class previously and it is now available on Hwb.

Watch this tutorial which will give you an introduction to Adobe

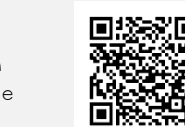

[https://web.microsoftstream.com/](https://web.microsoftstream.com/%20video/3b3e341b-9a16-4ca1-9986-897%200f3e3d98b) [video/3b3e341b-9a16-4ca1-9986-897](https://web.microsoftstream.com/%20video/3b3e341b-9a16-4ca1-9986-897%200f3e3d98b) [0f3e3d98b](https://web.microsoftstream.com/%20video/3b3e341b-9a16-4ca1-9986-897%200f3e3d98b)

Use Adobe Spark to have a go at creating your own Home Learning Diary to document some of the things you have been doing during the lockdown.

When you have completed your web page, share it with me. Use the end of the tutorial to help you with this.

Use Excel on Hwb to create a spreadsheet to show the different items in your fridge at home.

In your Spreadsheet, you need to include:

- Name of item

Weight of item - Quantity

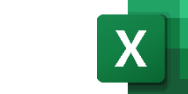

Challenge! Can you find out what country each item originates from?

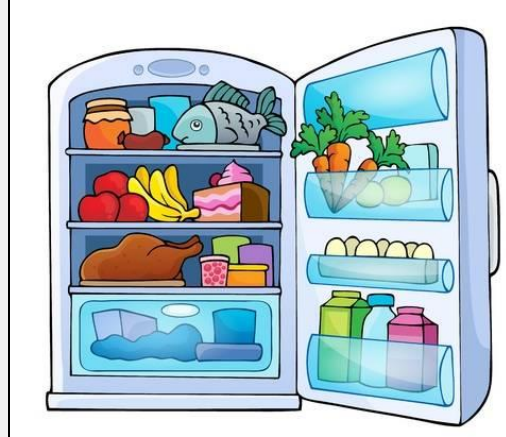

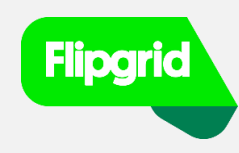

Flipgrid is a new app that is available on Hwb. It can be used on computers and laptops or it can also be downloaded for free as an app on a phone or iPad.

Watch this tutorial which will give you an introduction to Flipgrid.

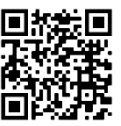

<https://www.youtube.com/watch?v=> 9SFYiYE8W3I

Use the Flip Code below to have a go at creating your first video. You will find the task on the Flipgrid when you type in this code and log in using your Hwb login.

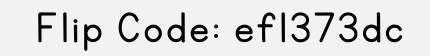